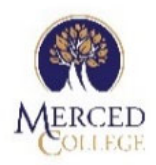

## **Application Troubleshooting Tips**

## **If you are experiencing issues with your application submission, try the following:**

- Use a different browser than what you're currently using, such as Google Chrome, FireFox, etc.
- Use a desktop or laptop computer (**NO** iPads, tablets or phones)
- Make sure you are somewhere with high-speed internet connection
- Clear your browser cache

If you have exhausted all other options and are still experiencing issues, you may need to start your application over. To do this, delete ALL information you have entered including ALL attachments throughout the entire application. After you have deleted ALL information, save your draft and wait a minimum of 10 minutes before logging back in.

**If you continue experiencing difficulties with your application, please contact the Student Help Desk at 209‐381‐6565 or myhelp@mccd.edu**